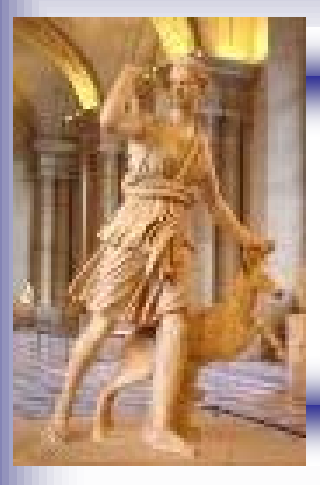

# Trigger Tutorial

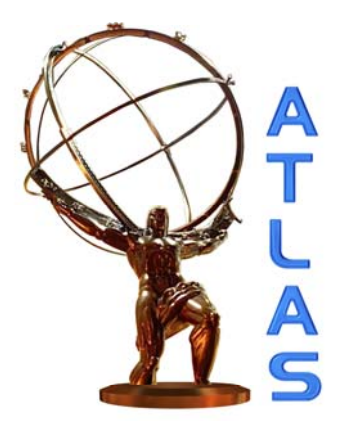

Catrin Bernius UCL

2nd Artemis workshop **Thessaloniki** 27./28. September 2007

## Introduction & Outline

**Aim of this tutorial:** Retrieve TriggerDecision from AOD file with offline release 12.0.6

#### $\blacksquare$ **Part 1: Introduction to...**

- Trigger Challenges
- ATLAS Trigger System
	- Level 1, Level 2 and Event Filter
	- Trigger Menu
- $\blacksquare$ **Part 2: How to use it...**

### Challenges faced by the ATLAS Trigger

- Rare physics processes with cross sections 6 $\sim$  10 $^6$  times smaller than total cross section .
- п 25ns bunch crossing interval (40 MHz) each with ~23 interactions at high **L**

 $\rightarrow$  ~ 10<sup>9</sup> interactions per sec

- BUT: offline storing/processing: ~200 Hz  $\rightarrow$  ~ 5 events per million crossings
	-
- $\blacksquare$  In one second at design luminosity:
	- • 40 M bunch crossings
		- $\rightarrow$  ~ 200 events can be written out
	- • $\sim$  2000 W events
	- • $\sim$  10 top events
	- •~ 0.1 Higgs events
- л Make sure to get the right 200 events!

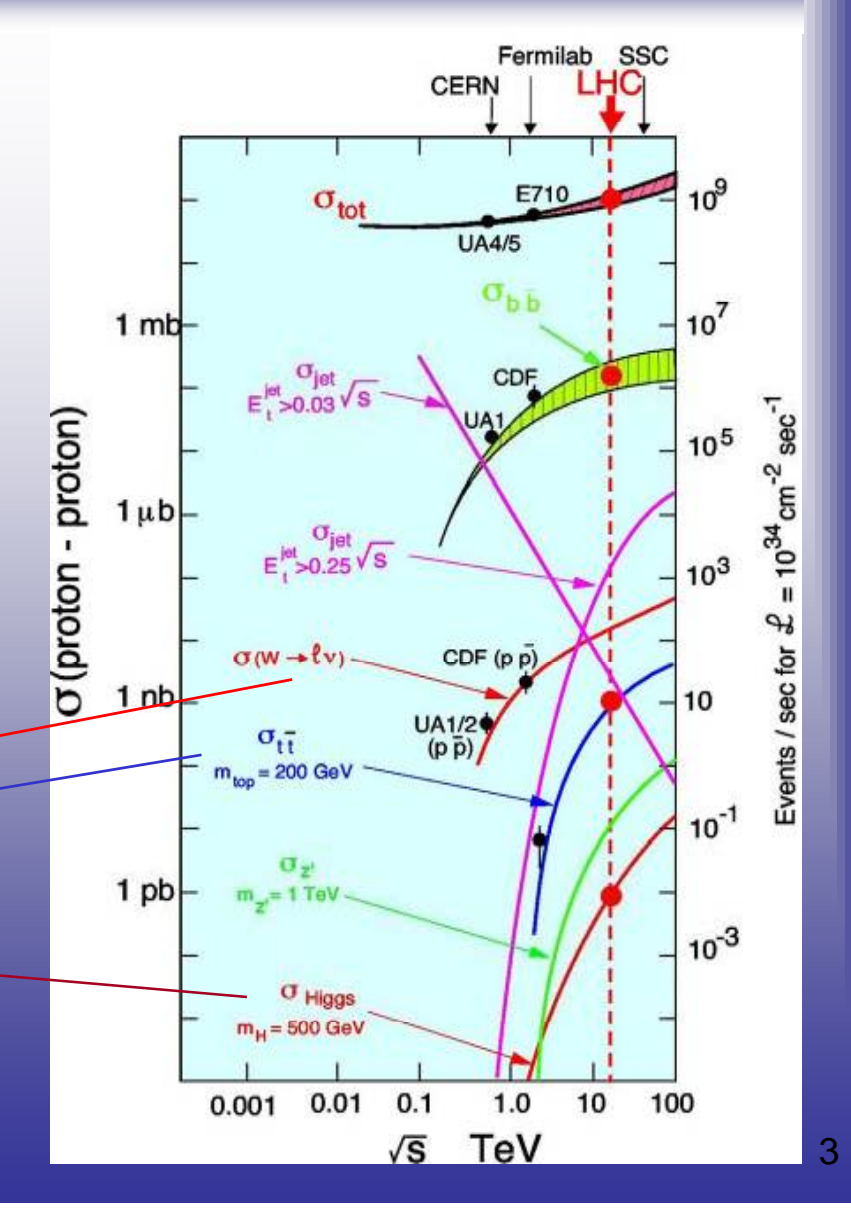

#### The ATLAS Trigger

- $\blacksquare$  Level 1:
	- •Hardware based
	- •Coarse calorimeter and muon information
	- •Latency 2.2 μs
	- •Output rate ~75 kHz

#### Level 2:

 $\frac{16}{222}$ 

m

**T**

**h-Level** 

**High**

- •Software based
- •Only detector sub-regions (RoI) processe flagged by level 1 as interesting
- •Full detector granularity in RoIs used wit fast tracking and calorimetry **rigger** 5<br>**rigger** 10<br>**rigger** 10<br>**rigger** 10<br>**rigger** 10
	- $\mathbb{R}^n$ • Latency ~10 ms
	- •Output rate ~1 kHz

#### E  $\mathbb{C}$  Time Filter (Eq.

- •Runs after event building
- $\frac{1}{222}$ Offline reconstruction algorithms using calibration and alignment informatio
- $\mathbb{R}=\left\{\begin{matrix} 1 & 0 & 0 & 0 & 0 & 0 & 0 & 0 \\ 0 & 1 & 0 & 0 & 0 & 0 & 0 \\ 0 & 0 & 0 & 0 & 0 & 0 & 0 \\ 0 & 0 & 0 & 0 & 0 & 0 & 0 \\ 0 & 0 & 0 & 0 & 0 & 0 & 0 \\ 0 & 0 & 0 & 0 & 0 & 0 & 0 \\ 0 & 0 & 0 & 0 & 0 & 0 & 0 \\ 0 & 0 & 0 & 0 & 0 & 0 & 0 \\ 0 & 0 & 0 & 0 & 0 & 0 & 0 \\ 0 & 0 & 0 & 0 & 0$
- •Output rate ~200 Hz 200

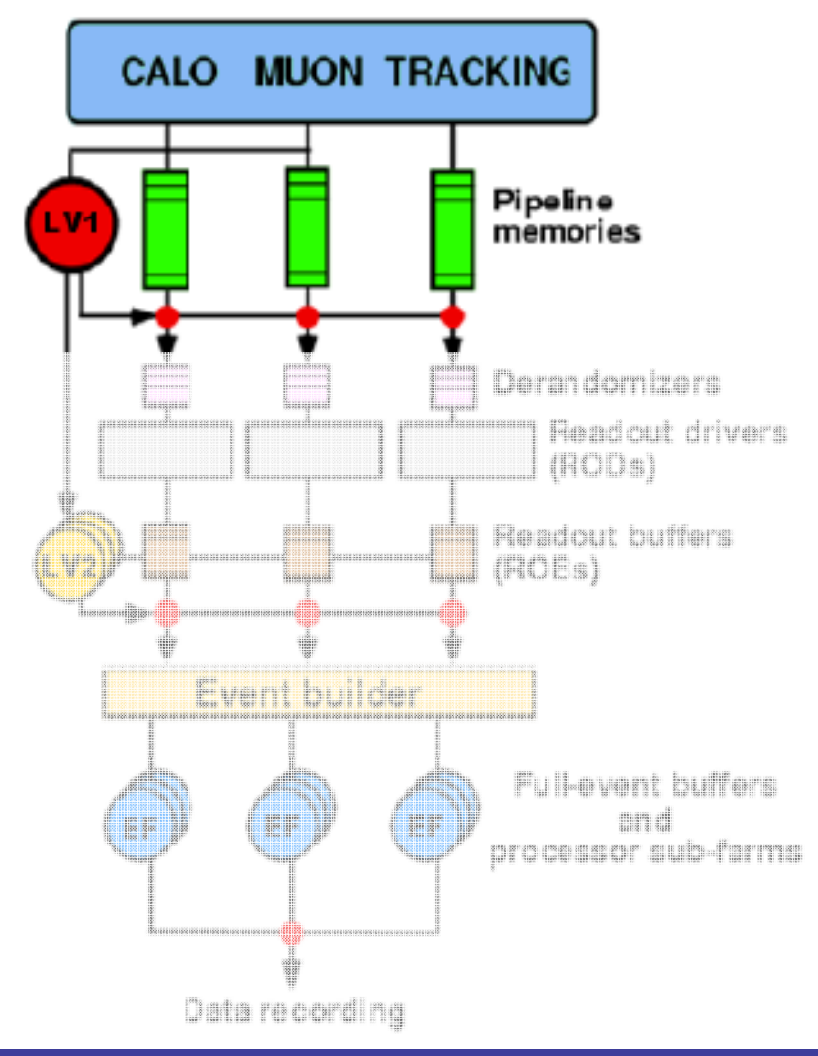

#### Trigger Menu Trigger Menu: definitions of the physics signatures the experiment should be triggered on Г Physics signature: combination of required Trigger elements (TE) Trigger element (TE): physical objects (like electron, missing  $E_T$ ) with a combination of requirements formulated as trigger condidtions Trigger element notation: e.g. L1 EM25I **<sup>i</sup> ltd** L1: **isolatedelectromagnetic**  $\rightarrow$   $p_T$  $>$ 25 GeV

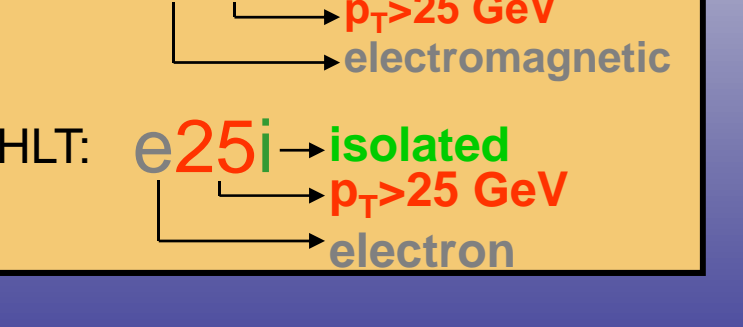

#### Trigger Menu Table

#### Possible detailed Trigger menu table for low Luminosity scenario:

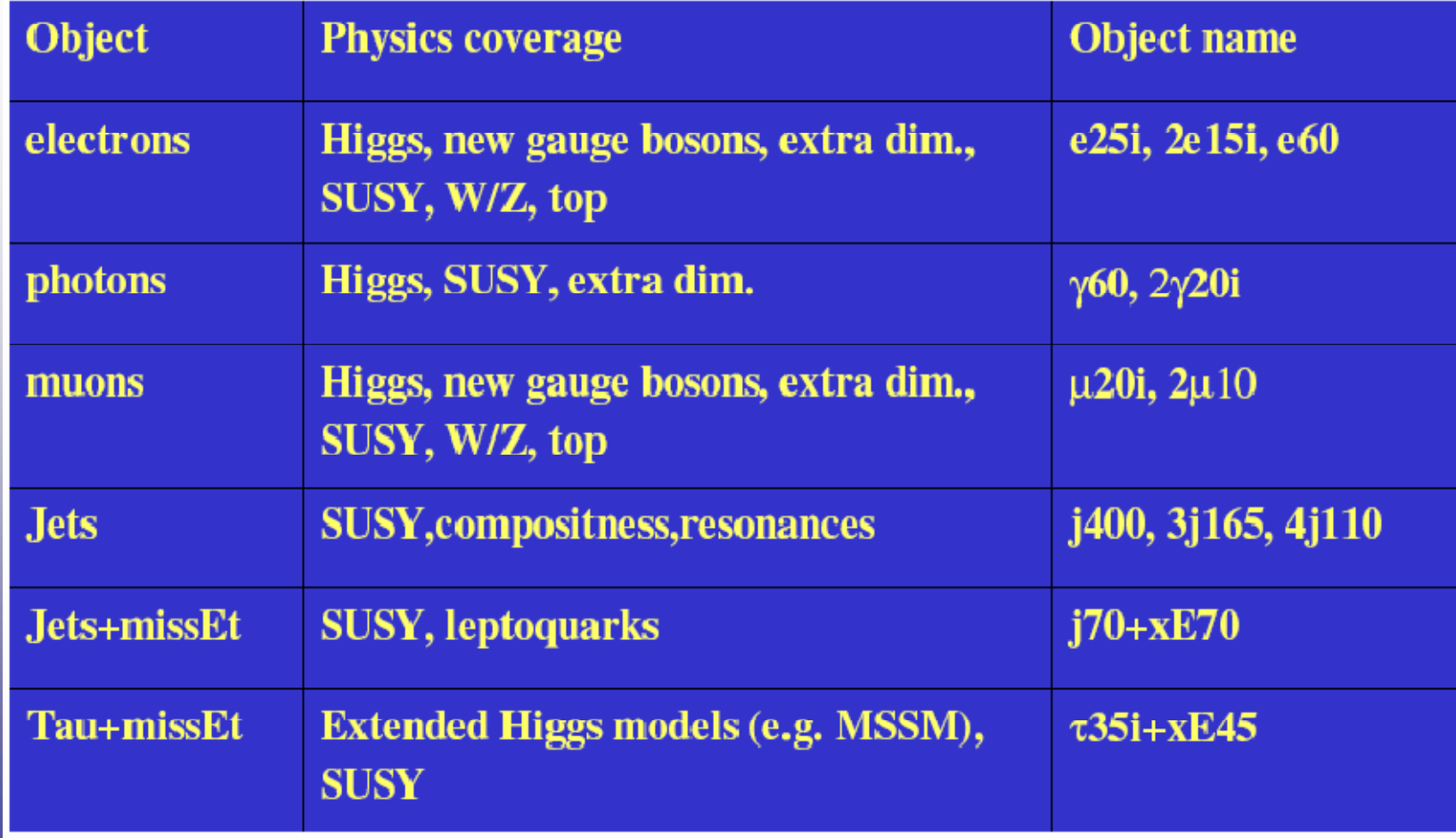

Trigger Workshop: Overview of current menus (Marc-André Dufour)

## PART 2: How to use it....

- $\blacksquare$ Introduction to TriggerDecision
- $\blacksquare$ Introduction to UCL ttH analysis code
- $\blacksquare$ How to...
	- •Retrieve TriggerDecision from AOD
	- Print out the Trigger menu
	- •Print out statistics for one event
	- Write info to Ntuple

### **TriggerDecision**

- ٠ TriggerDecision is a user interface of Trigger code to finding the decision of the trigger on each event. It provides:
	- list of trigger signatures which were running at each trigger level and satisfied by the event
	- methods which return the overall result from each trigger level and for the whole trigger
		- <code>isDefinedL1,L2,EF() : true</code> if <code>L1, L2, EF</code> was running, false otherwise
		- isDefined(std::string)const : true if the signature (string) was running at any level
		- isDefined(std::string, unsigned int) const : true if signature (string) was running at trigger level int
		- <code>isTriggerPassed() : checks</code> at <code>EF</code> then <code>L2</code> then <code>L1</code> for a satisfied signature
		- isPassedL1,L2,EF
		- isTriggered(std::string) : **true if signature satisified**
		- isTriggered (std::string, unsigned int)const : true if signature satisfied at level int
- $\blacksquare$  Contains trigger menu items as specified by the configuration at reconstruction time (for  $12.0.6$ , it is
- $\blacksquare$  For each event, a TriggerDecision object containing the trigger information for each event is produced by an Algorithm derived class (TriggerDecisionMaker)

#### The UCL ttH analysis code

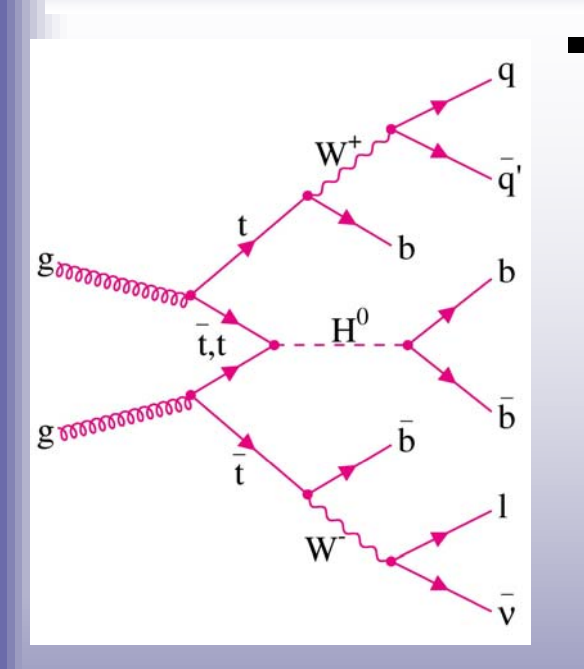

 Tool based analysis representing the different reconstruction steps:

- •**TriggerTool**
- •bTaggingTool
- •PreselectLeptons
- •PreselectJets
- •WlnTool (semileptonic W reconstruction)
- •WjjTool (hadronic W reconstruction)
- •ttbarRecoTool
- •higgsRecoTool

#### Г In ttH analysis: trigger on isolated high  $p_T$  lepton

ttH,  $H \rightarrow bb$  $HG - 5$ 

mu20i; e25i; 3b jets from 4L1 jets; follow top Non-isolated muon @L1 and e/u+MET (to be studied)

- $\bullet$ Trigger Workshop:
- $\blacksquare$  In this tutorial: used dataset is the signal sample
	- ttH (pos & neg leptons) with  $\sim$  39000 events  $\bullet$

#### Retrieve TriggerDecision from AOD

What we will do now...

- (a) Retrieve the TriggerDecision from an AOD
- (b) Print TriggerMenu
- (c) Print Statistics for each event
- (d) Write information to Ntuple and analyse it

- $\blacksquare$ Coding is already done for you
- $\mathbf{r}$ Output files will be provided
- П **Trigger Software Tutorial Page:** https://twiki.cern.ch/twiki/bin/view/Atlas//TriggerSoftwareTutorial Page

### Accessing TriggerDecision

Г In cmt/requirements:

use TrigSteeringEvent TrigSteeringEvent-00-\* Trigger/TrigEvent

 $\blacksquare$ To make class available in TriggerTool.cxx:

#include "TrigSteeringEvent/TriggerDecision.h"

Receive Trigger objects from StoreGate:

```
m TriggerDecisionKey="MyTriggerDecision";
// retrieve latest TriggerDecision from Storegate
const TriggerDecision* trigDec = NULL;
sc = m storeGate->retrieve(trigDec, m TriggerDecisionKey);
if ( sc.isFailure() ) {
    mLog << MSG::WARNING << "Failed to retrieve
       TriggerDecision" << endreq;
    return StatusCode::SUCCESS;
   } else {
    mLog << MSG::INFO << "TriggerDecision successfully retrieved" 
<< endreq;
```
### Print out TriggerMenu

 $\blacksquare$  Print out the trigger menu to see which ones have fired and which ones are available

trigDec->print();

- $\blacksquare$ Set the output level to INFO in the job options (TriggerTool\_jobOptions.py)
	- • Print method checks the debug level and suppresses any messages if it is less than MSG::INFO  $\,$

MessageSvc.OutputLevel = INFO

- П, • To see the output of the TriggerDecision, set the overall message level to INFO
- Г This is done in:
	- TriggerTool\_1.cxx
	- TriggerTool\_1.h
- Output in log\_1.out

#### Caveats in the Trigger menu in 12.0.6

٠ **Jets:** at HLT, e.g. 2j120 which is started at L1 by 2J45

- •Due to limitaion of trigger menu items at L1 (hardware trigger)
- • Jet trigger currently start with very low thresholds which are not the actual L1 trigger thresholds due to late readines of slice for 12.0.X

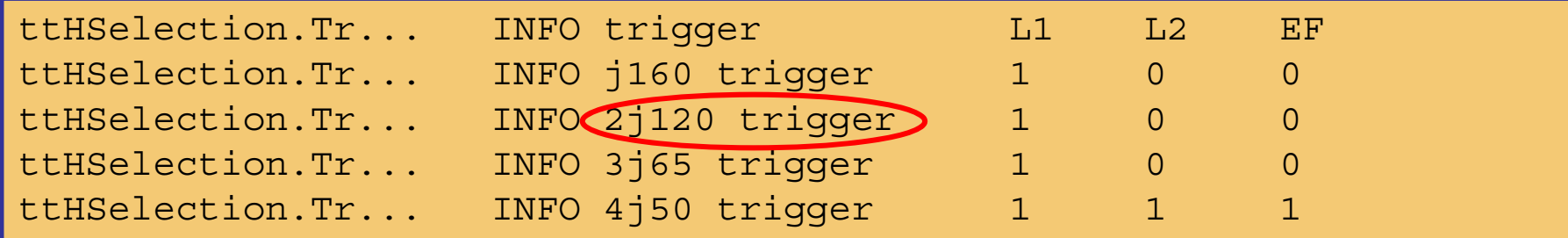

 **B-jets:** trigger runs currently in accept all mode in HLT, no selection cuts applied

ttHSelection.Tr... INFO bjet35 trigger 1 1 1

Ξ **• Forward Jets:** trigger not working properly in 12.0.X, no events will be selected by it (will be fixed in release 13)

ttHSelection.Tr... INFO fj30 trigger 0

### Caveats in the Trigger menu in 12.0.6 (cont)

٠ **Muons:** MuCPTI provides only the highest L1 muon threshold fired

- •• e.g.: event with 50GeV muon, L1\_MU40 fired (nearest threshold), but L1\_MU08, L1\_MU10 etc. not passed.
- •To get correct trigger decision, all higher thresholds need to be checked

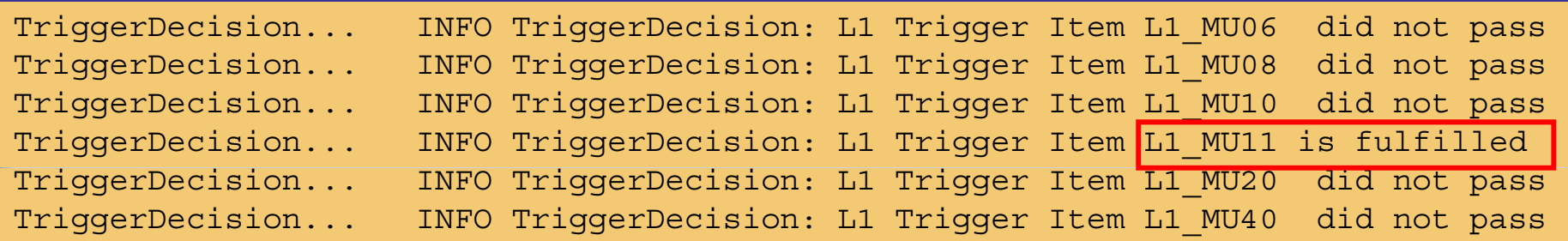

- •Isolation is currently not implemented for muons in release 12
- **Electrons:** level 2 spacepoint bug
	- •• Problem in reconstruction where tracks aren't formed at L2 due to missing code
	- Leads to non-flat efficiencies in eta at L2
	- •Can only be fixed by re-reconstruction from RDO's<br>• http://indico.cern.ch/getEile.py/access?contrib
	- http://indico.cern.ch/getFile.py/access?contribId=52&sessionId=4& esId=0&materialId=slides&confId=16155 (slide 5)

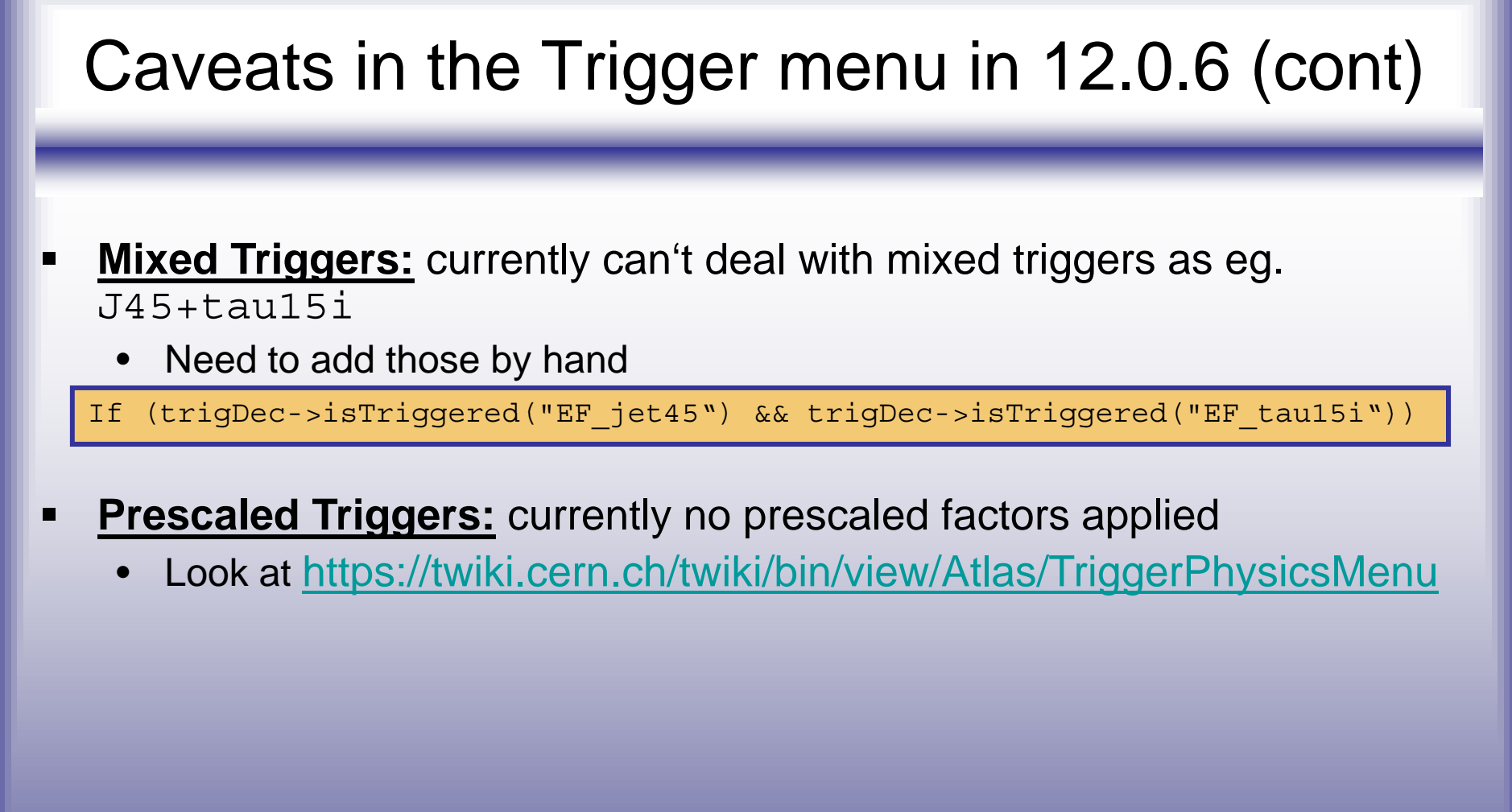

#### Print Statistics for each event

- Г we want to know if the event was selected by the various triggers and get some statistics
- $\blacksquare$  Set-up counters and figure out if a given trigger has fired
	- isTriggered(): has event passed a given trigger item
	- isDefined(): is given trigger signature for given trigger level run in this event? (Level1 = 1, Level2 = 2, EventFilter = EF)
	- $\bullet\,$   $\operatorname{print}$  ( )  $\colon$  print list of triggers plus trigger decision per event
- $\blacksquare$  This is again already done for you in:
	- $\bullet$ TriggerTool\_2.cxx
	- $\bullet$ • TriggerTool\_2.h
- г Output can be found in log\_2.out

#### Analyse Ntuple

- Г Ntuple analysis.ntuple.trigger1/2/3/4.root has some info about the trigger
	- •trigger items available
	- PDG id and truth  $\bm{{\mathsf{p}}}_{{\mathsf{T}}}$  of leptons (electrons & muons)
- $\blacksquare$ makeHistos.C provides access to the variable of the ntuple
- $\qquad \qquad \blacksquare$ Look at summary of trigger statistics
- $\blacksquare$ Get turn on curve for ttH relevant trigger e25i and mu20i

#### Print Statistics Summary

- $\blacksquare$ Print trigger summary for all events
- $\blacksquare$ Include myTriggerOutput.C in makeHist.C

#### Example for mixed trigger

- $\blacksquare$  Currently can't deal with mixed triggers, not supported by the current trigger steering (but will be from release 13 on)
- $\blacksquare$ To include mixed triggers anyway, add those by hand in analysis code:

#### $\blacksquare$ Example:

```
(trigDec->isTriggered("EF_tau10i") &&
```

```
trigDec->isTriggered("EF mu6"))
```
 $\blacksquare$ Edit makeHist.C

#### Example for pre-scaled trigger

- ٠ Currently no pre-scaled factors applied in trigger menu (have to be studied)
- $\blacksquare$  To apply pre-scales in analysis:
	- Ask if trigger has fired
	- Only accept 1/(pre-scale factor) of the events
- $\blacksquare$  Example: mu6 trigger, apply prescale factor of 5
	- •Declare variables:
		- int m\_counter; m\_counter=0;
		- int m\_prescale; m\_prescale=5;
	- •In execute:

}

if (trigDec->isTriggered("EF\_mu6")) {

```
m_counter+=1;
```

```
if (m counter%m prescale == 0) m EFmu6pre+=1;
```
## More Advanced Option...

### Re-run the hypothesis on AOD

- $\blacksquare$  For more detailed information: <u>https://twiki.cern.ch/twiki/bin/view/Atlas/TrigTutorialRerunHypo</u>
- $\blacksquare$  Do this if you want to:
	- optimise given trigger items
	- •test new optimisations on physic channels
	- develop new triggers
- $\blacksquare$  First look at reconstructed csc produced data and then re-optimise the trigger selection cuts
- $\blacksquare$  To do this, run the TriggerSteering asking to re-run the hypothesis for your 'favourite' trigger menu item(s).
- $\blacksquare$  Note: if the trigger is **re-run** on an ESD or AOD file which already contains a TriggerDecision object, TriggerDecisionMaker will create a new TriggerDecision object and store it with the key "MyTriggerDecision+ ".

#### Retrieving the last TriggerDecision (cont)

```
m_TriggerDecisionKey="MyTriggerDecision";
std::string new TD = m TriggerDecisionKey;
std::string lastTD = m_TriggerDecisionKey;
bool old td = false;do {
  if (m_storeGate->contains<TriggerDecision>( new_TD )) \{mLog << MSG::DEBUG << "TriggerDecision with key " << new_TD << " found in 
        StoreGate; looking for " << new TD+"+" << endreg;
   old td = true; // flag for do...while looplastTD = new TD;       // keep last TD key before updating new
   new TD = new TD + "+"; // update StoreGate key
  } else {
   old td = false; // to stop loopmLog << MSG::DEBUG << "No TriggerDecision with key " << new
_
TD << " found 
        in StoreGate; using key " << lastTD << endreq;
  }
} while (old_td);
// retrieve latest TriqqerDecision
const TriggerDecision* trigDec = NULL;
sc = m storeGate->retrieve(trigDec, lastTD);
if ( sc.isFailure() ) {
    mLog << MSG::WARNING << "Failed to retrieve TriggerDecision" << endreq;
   return StatusCode::SUCCESS;
  } else {
   mLog << MSG::INFO << "TriggerDecision successfully retrieved" << endreq;
```
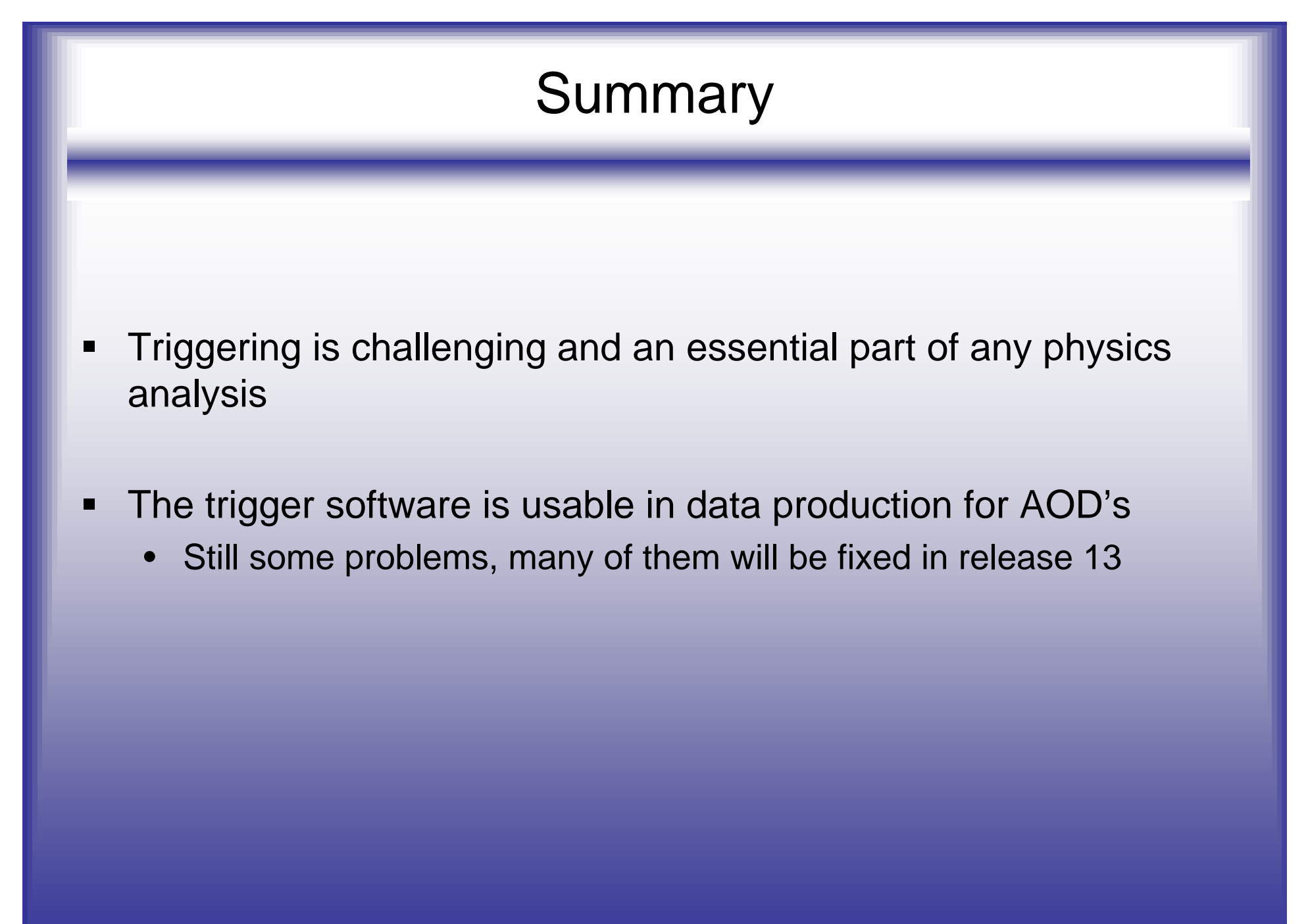

#### Useful Links

- П Wiki page for TriggerDecision: https://twiki.cern.ch/twiki/bin/view/Atlas/TriggerDecision
- $\blacksquare$  Trigger Software Tutorial Page: https://twiki.cern.ch/twiki/bin/view/Atlas//TriggerSoftwareTutorial Page
- $\blacksquare$ **Hypernews**

https://hypernews.cern.ch/HyperNews/Atlas/get/TriggerHel p.html

г **TriggerUserPages** 

## I would like to thank....

Nikos Konstandinids Simon Dean Adam Davison\_ \_ \_ \_ \_ \_ \_ \_ \_ \_ \_